Escrito por Autora Elvira Mifsud Martes, 30 Agosto 2011 09:00

There are no translations available.

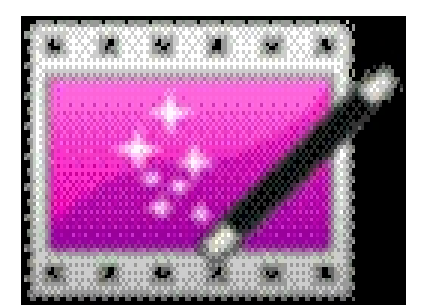

Kazam es una aplicación open source para la grabación del escritorio en Ubuntu.Clásicamente desde Ubuntu se solía utilizar la aplicación GTK-RecordMyDesktop, pero los problemas que presenta hacen que Kazam sea una buena alternativa.

## **1 Introducción**

Por ejemplo, los vídeos generados desde GTK-Recordmydesktop (formato .ogv) no pueden ser subidos a  $\gamma$ 

outube

y por otra parte, la conversión a formato .

avi

produce un retraso en el sonido, además de dar problemas con la utilización del micrófono.

Es verdad que Kazam está ahora despegando y las versiones estables que funcionan correctamente en Ubuntu lo hacen sobre las versiones 10.04 Ubuntu Lucid, y 10.10 Ubuntu **Maverick** 

. Pero la apuesta por el desarrollo en esta herramienta sigue en pie y seguro que próximamente estará disponible para las versiones de Ubuntu liberadas en 2011.

## **2. Características**

Podemos resaltar las siguientes:

- De momento solo compatible con Ubuntu 10.04 y 10.10.
- Graba vídeo y sonido.
- Dispone de una cuenta atrás de 5 antes del comienzo de la grabación.
- Permite pausar la grabación.
- Realiza la renderización mientras graba el vídeo.
- Permite regular la calidad del audio y vídeo.
- Por defecto genera vídeos en formato .mkv
- Avisa cuando va a sobreescribir archivos.
- Permite la vuelta atrás dentro de la ventana de exportación.

 - Dispone de acciones predeterminadas para subir vídeos a Youtube tanto en .mkv como en formato mp4.

En conclusión podemos decir que Kazam genera vídeos funcionales de calidad de forma muy sencilla y, aunque, de momento el entorno no dispone de muchas opciones de configuración, con el tiempo su crecimiento está asegurado.

# **3. Instalación**

.

En el momento de redactar este artículo hay disponibles dos versiones, la estable y la de pruebas o inestable.

La versión inestable es la que ahora mismo ya está funcionando con Ubuntu 11.04, pero preferimos comentar la versión estable aunque sea sobre una versión de Ubuntu anterior.

La página web es http://launchpad.net/kazam y para la descarga podemos ir a la web http://p pa.launchpad.net/and471/

Recodar que el término launchpad hace referencia a una aplicación web y un sitio web que apoya el desarrollo de software, en particular el de software libre. Está desarrollada y mantenida por Canonical Ltd. (
Es.wikipedia.org/wiki/ Launc h<mark>pad</mark> ). Los pasos a seguir para la instalación son los siguientes:

**1.** Añadir los repositorios específicos:

Desde una terminal ejecutar:

 $\mathsf{sub}$ o add-apt-repository p $\mathsf{sub}$ 

2. **DI DI DI DI DI Recargar el sistema con el nuevo repositorio:** 

sudo apt<del>-get update update update update update update update update update update update update update update u</del>

**3.** Instalar el paquete:

sudo apt-get install kazama aptendina aptendina aptendina apt-get install kazama apt-get install kazama aptend

Si lo que se quiere es instalar directamente el paquete .deb con gdebi podemos descargarlo de la url indicada ( http://pp

a.launchpad.net/and471/

) y simplemente con un doble clic comenzará la instalación.

# **[4. Interfaz](http://ppa.launchpad.net/and471/)**

Al instalar la aplicación queda referenciada en el menú *Sonido y vídeo*, como muestra la captura siguiente:

Escrito por Autora Elvira Mifsud Martes, 30 Agosto 2011 09:00

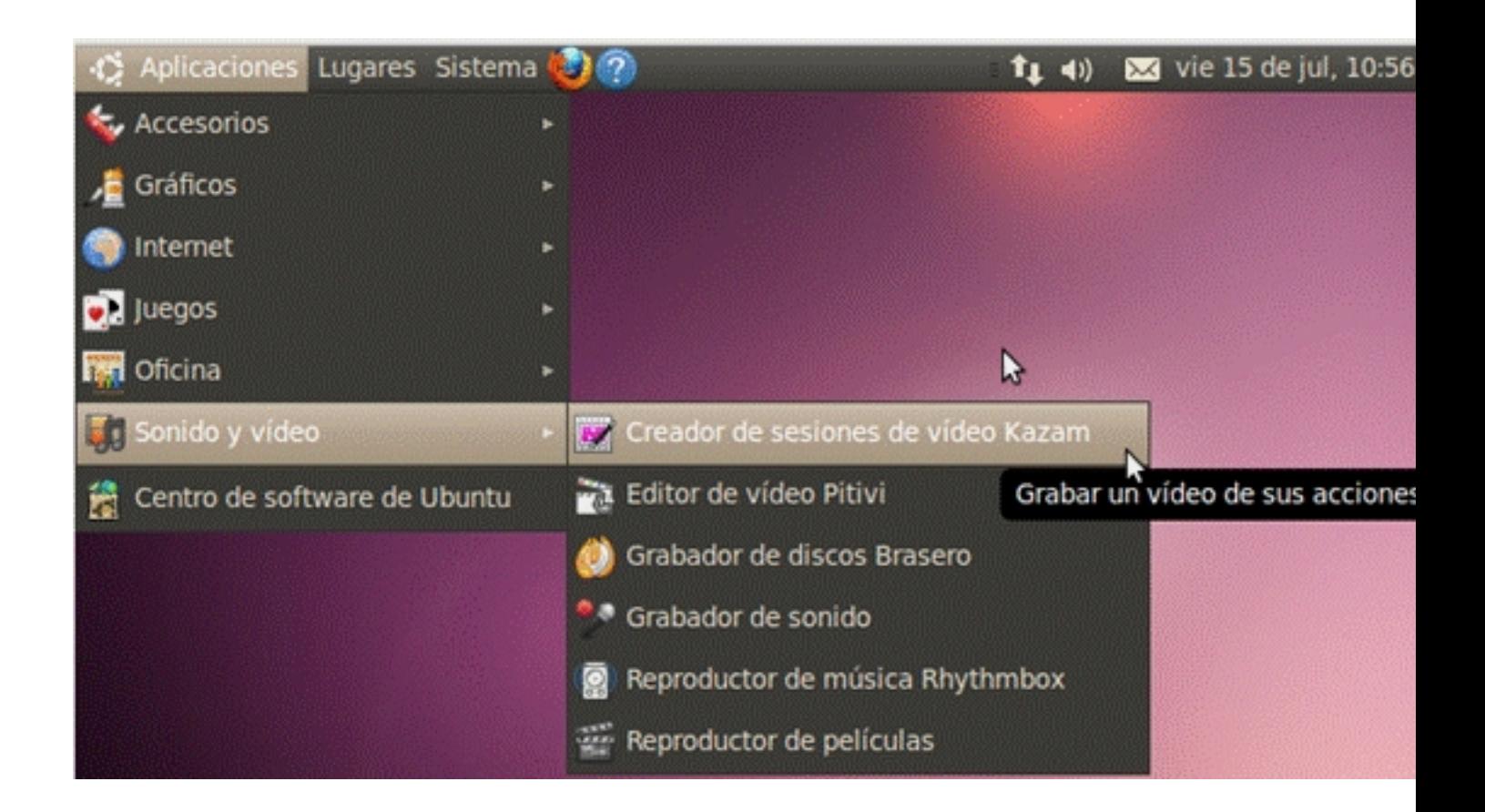

Lanzamos la aplicación y la interfaz que muestra es muy sencilla y directamente ofrece la opción de grabar el escritorio.

Escrito por Autora Elvira Mifsud Martes, 30 Agosto 2011 09:00

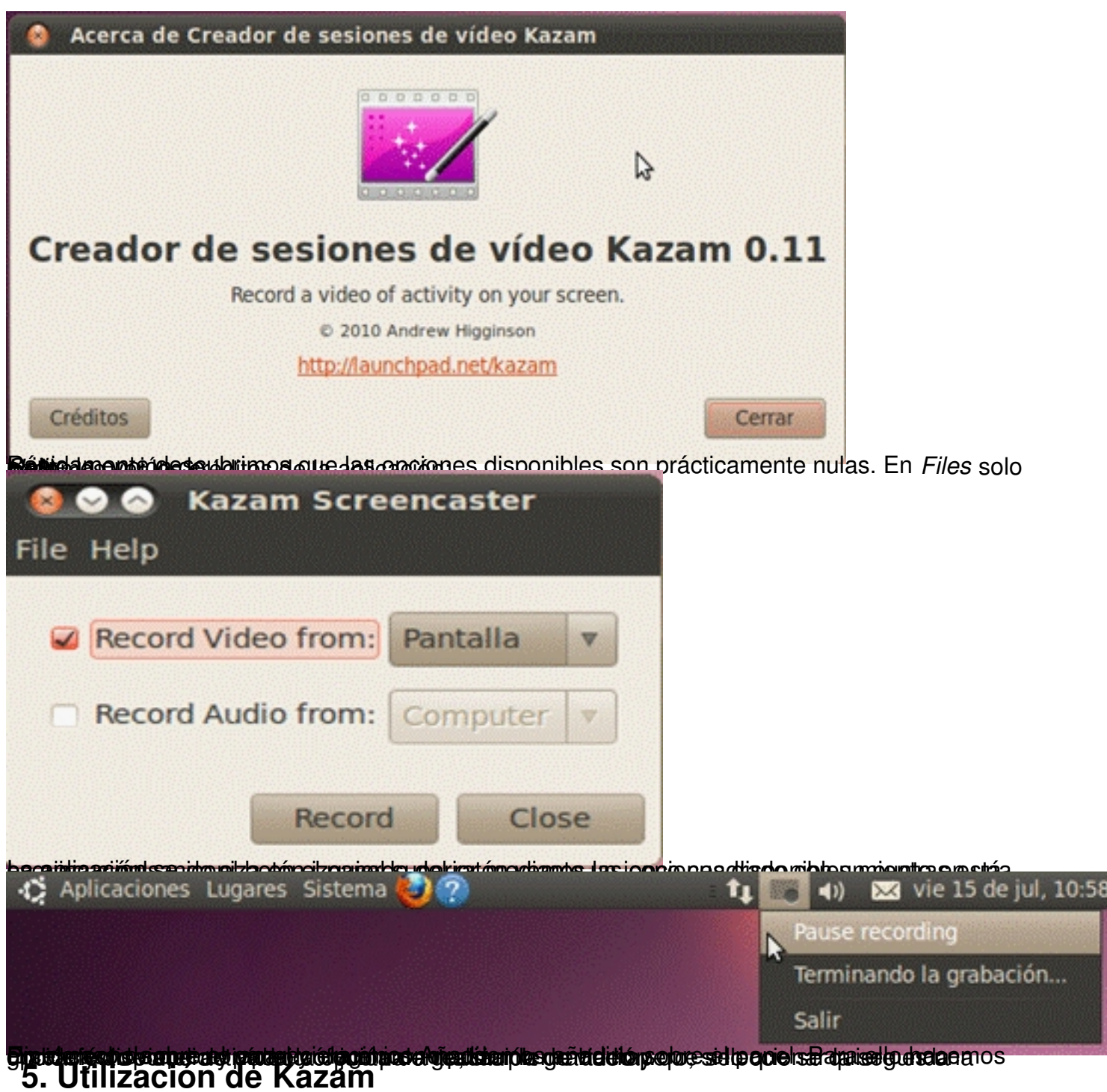

Desde la interfaz seleccionamos la grabación de vídeo del escritorio y en ese momento comienza la cuenta atrás:

Escrito por Autora Elvira Mifsud Martes, 30 Agosto 2011 09:00

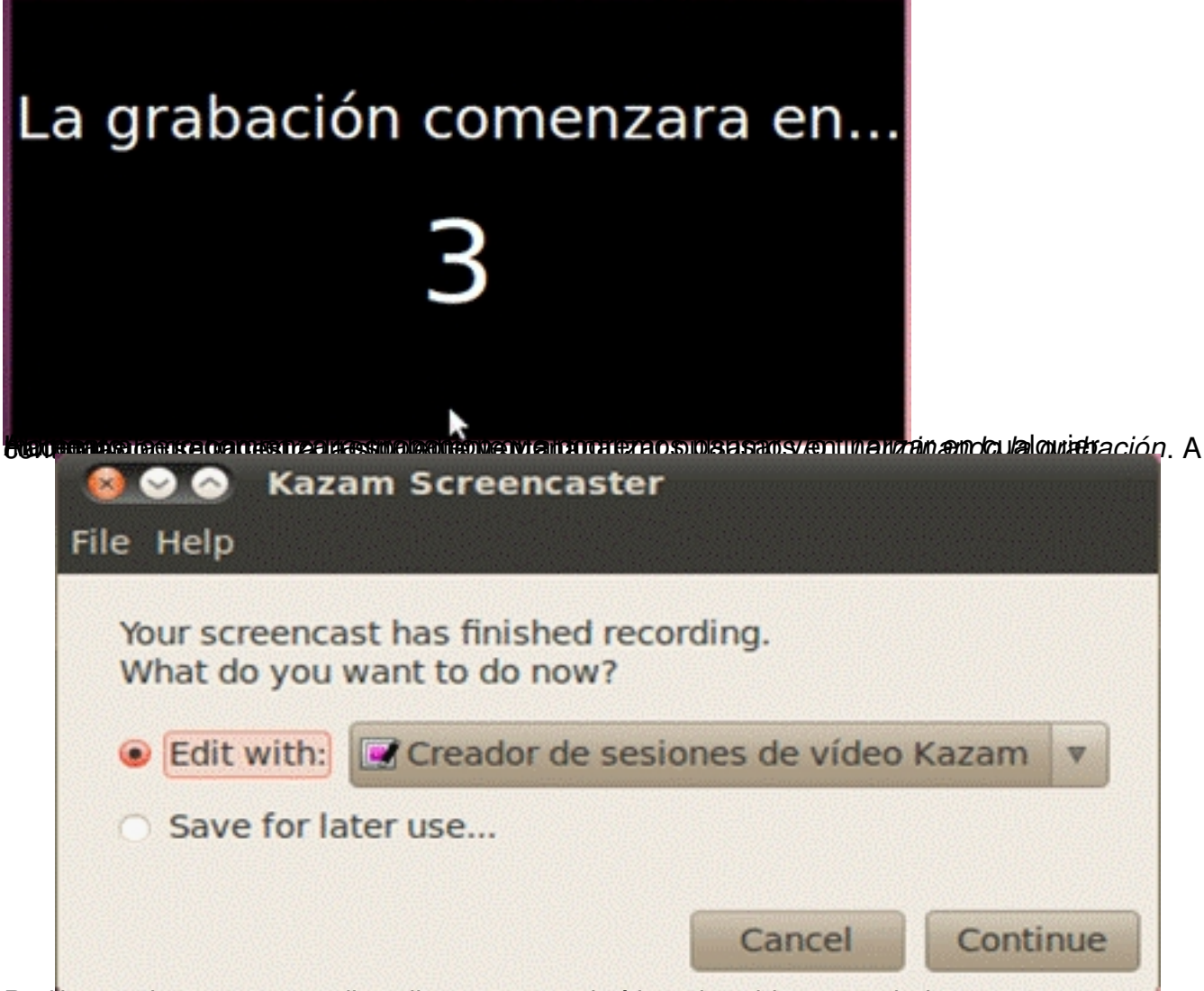

a.

**Russian und production of the contract of the case of the contract of the contract of the contract of the contract of the contract of the contract of the contract of the contract of the contract of the contract of the con** 

Escrito por Autora Elvira Mifsud Martes, 30 Agosto 2011 09:00

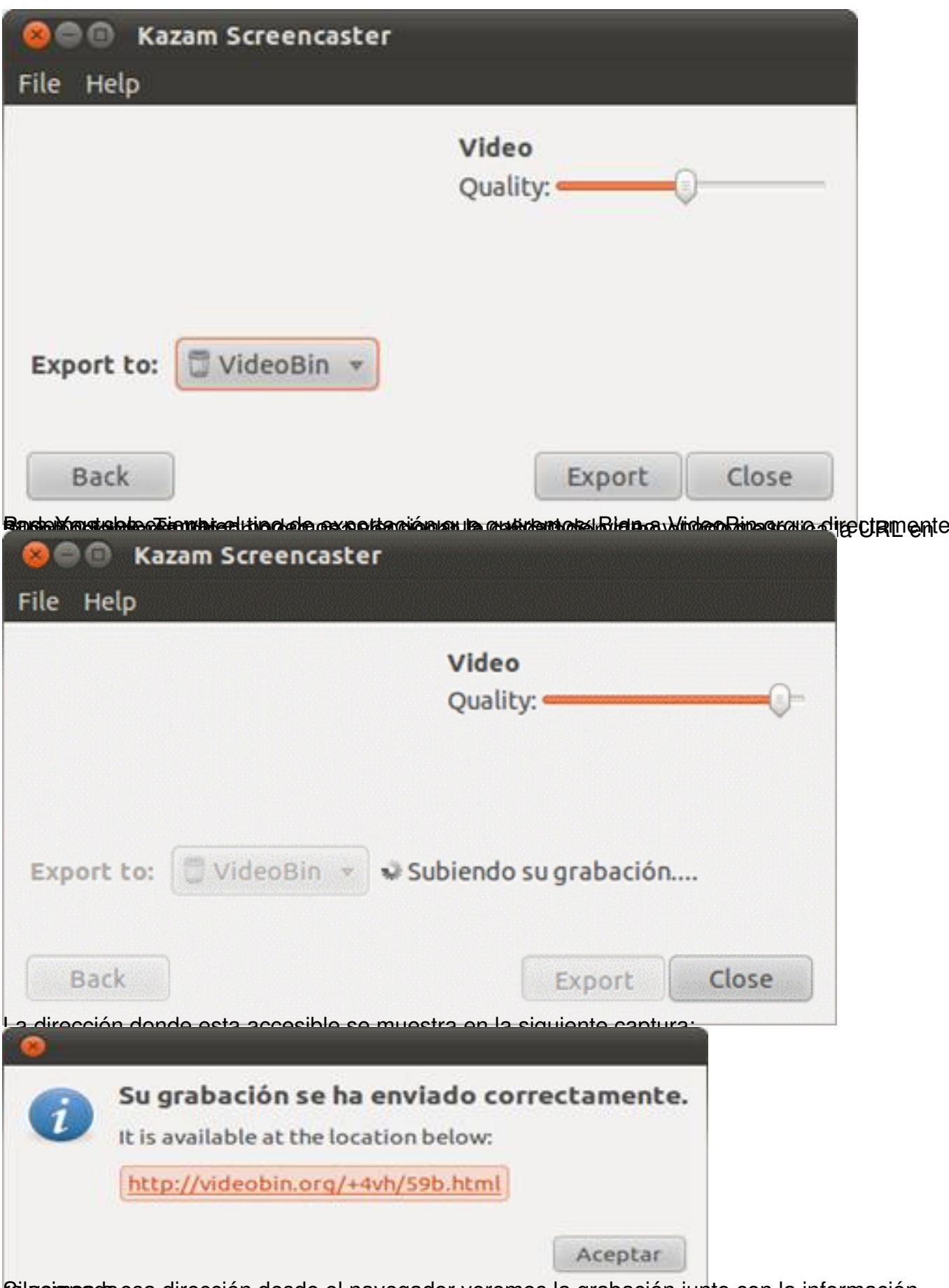

Sila aimos da esa dirección desde el navegador veremos la grabación junto con la información

Escrito por Autora Elvira Mifsud Martes, 30 Agosto 2011 09:00

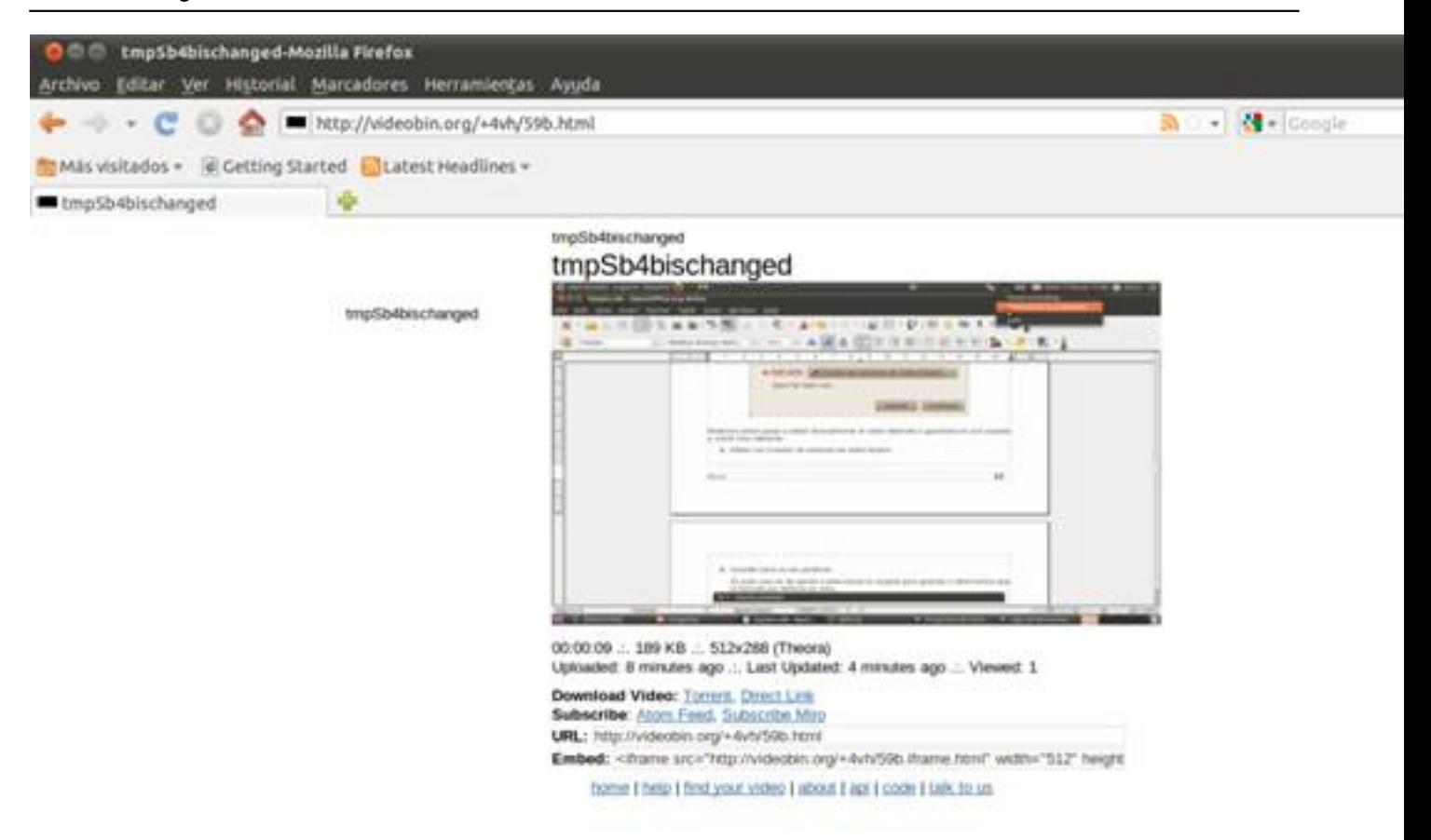

**End el deges**o a la expostar y uiendo la radío, usubes lan se de en prizuados informada ó ventanao ses de spaltega rýa

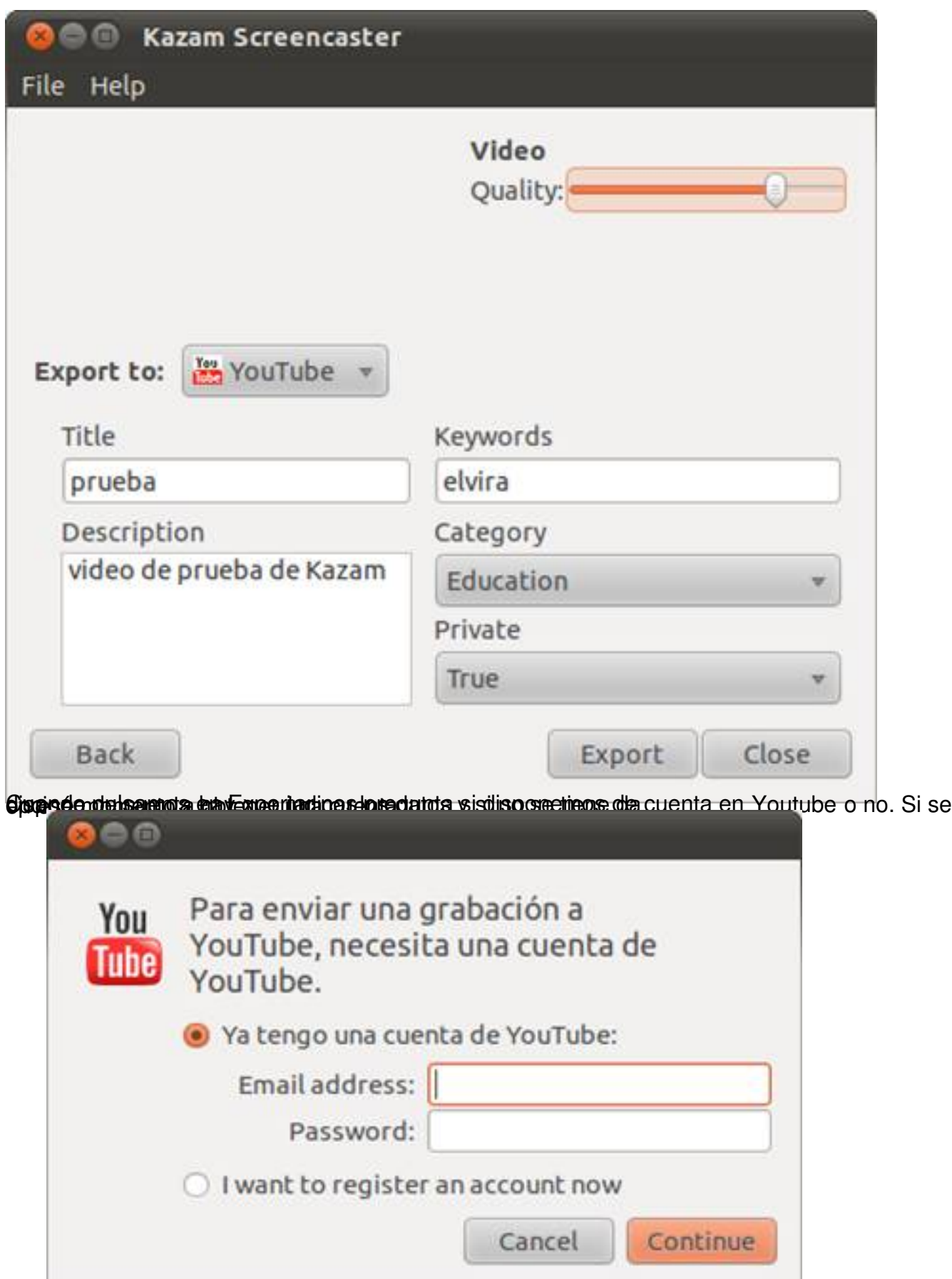

**@alla/queupledenlos paticitalle invesque** no disponemos de cuenta y nos lleva a la dirección l<u>htt</u>

Escrito por Autora Elvira Mifsud Martes, 30 Agosto 2011 09:00

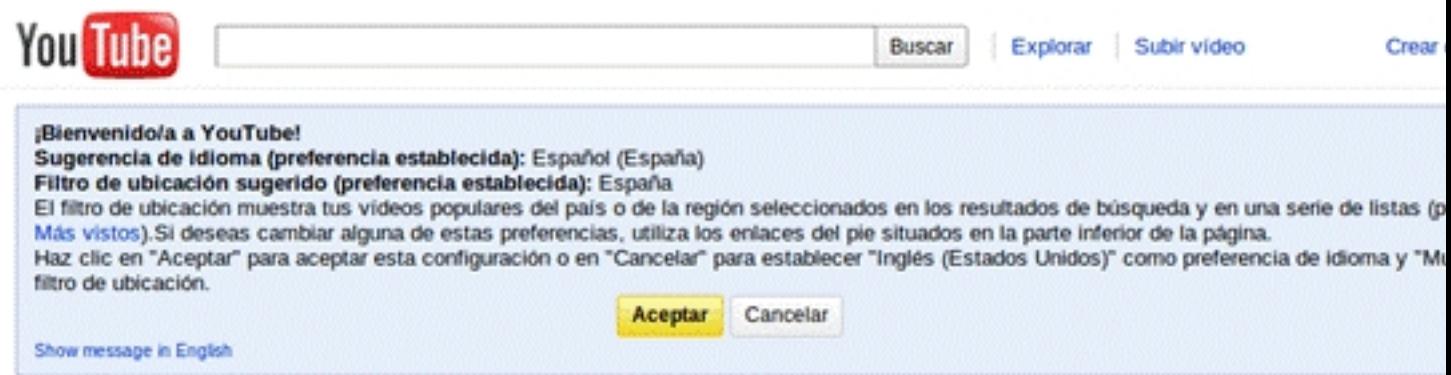

### Crea tu cuenta

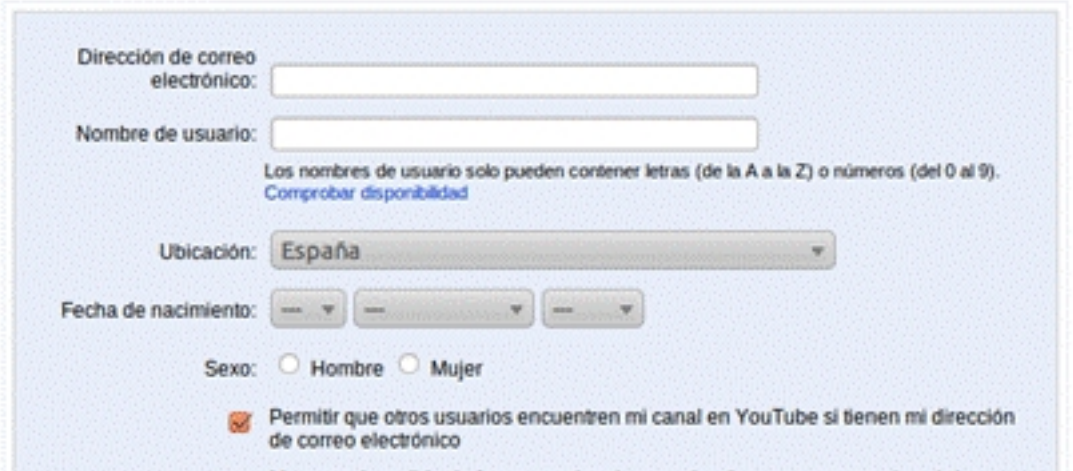

**Sthessitz op Bese Grafe (spapers te more tenore di recta per al 15 ans sole kaazy o Bubivanes roy o under nato** 

Escrito por Autora Elvira Mifsud Martes, 30 Agosto 2011 09:00

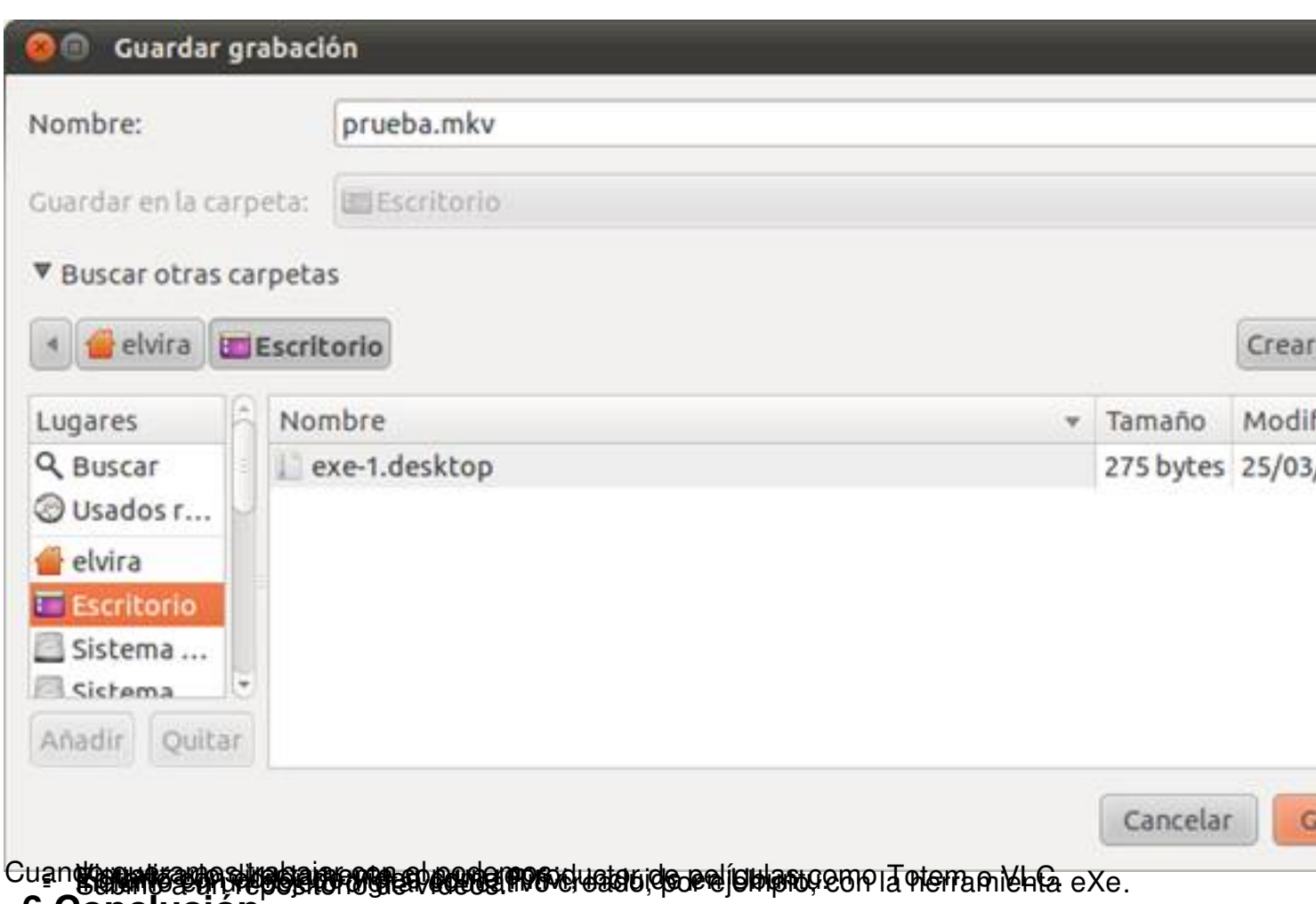

#### **6 Conclusión**

.

Como se ha podido comprobar Kazam es un programa muy sencillo que está ahora desarrolla ndose ,

pero ya se le pueden apreciar ventajas importantes frente a otras aplicaciones de grabación de escritorio, como son la rapidez y la facilidad de exportación y subida predeterminada a Youtube

Estaremos pendientes de su evolución.